# $\,$  CAS 通过ACL策略限制虚拟机网络的典型配置

**[张月鹏](https://zhiliao.h3c.com/User/other/20873)** 2020-12-03 发表

# 组网及说明

ACL (Access Control List, 访问控制列表) 是一条或多条规则的集合, 用于识别报文流。这里的规则 是指描述报文匹配条件的判断语句,匹配条件可以是报文的源IP地址、目的IP地址、端口号等。网络 设备依据规则识别出特定的报文,并根据预先设定的策略对流量进行处理。

ACL是一种基于包过滤的安全控制技术。通过ACL可以控制虚拟机之间的网络访问能力,进而保障部 署在虚拟机上的业务资源的安全性。

ACL策略管理提供了查看、增加、删除和修改ACL策略及其规则的功能。

某局点需求虚拟机要求特定网段访问资源,不允许其他网段终端访问。

创建虚拟机192.168.128.205测试,实现需求仅允许127网段访问,不允许其他网段访问(同网段拒绝 )

#### 配置步骤 1、修改改虚拟机,新建网络策略模版  $\overline{a}$ 修改虚拟机 -- zypuuid  $2 \times$ 虚拟交换机 128net  $\overline{a}$ 最概要  $\hbox{\ensuremath{\mathsf{Q}}}$  $\circledR$ 网络策略模板 Default : mil CPU  $Q \times$  $\circled{?}$ 虚拟防火墙 0c:da:41:1d:2c:71 画内存 MAC地址  $\bullet$ | IP/MAC绑定 | 手工配置 | DHCP (?) ▶ IPv4信息 △磁盘 IP/MAC绑定 手工配置 DHCP (?) ▶ IPv6信息 ⊕网络 ▶ 高级设置 ◎ 光驱 … 更多

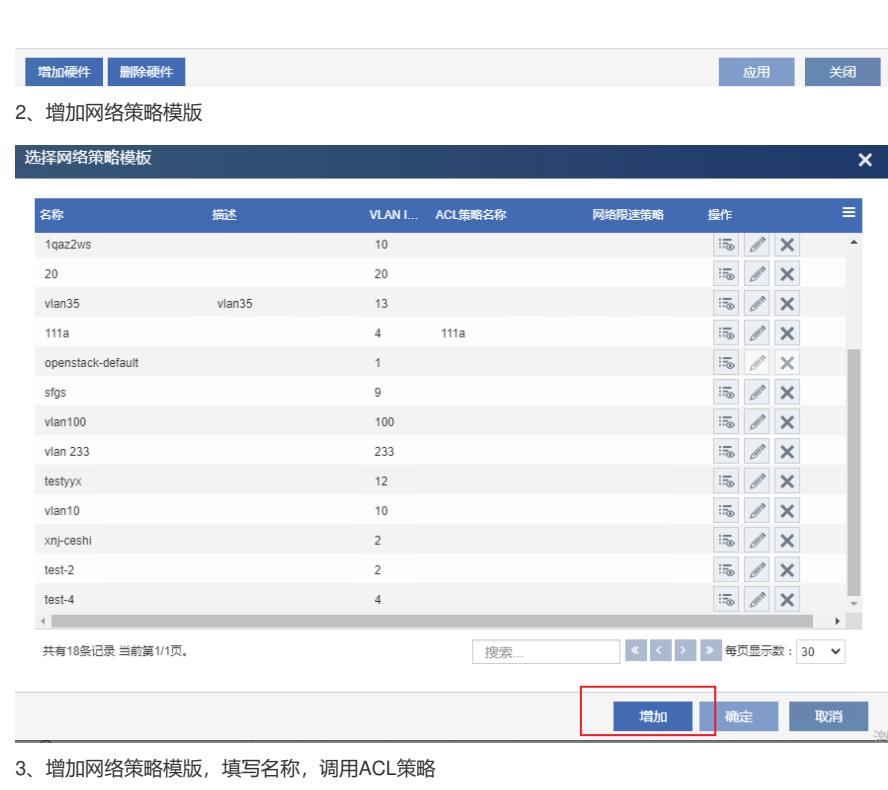

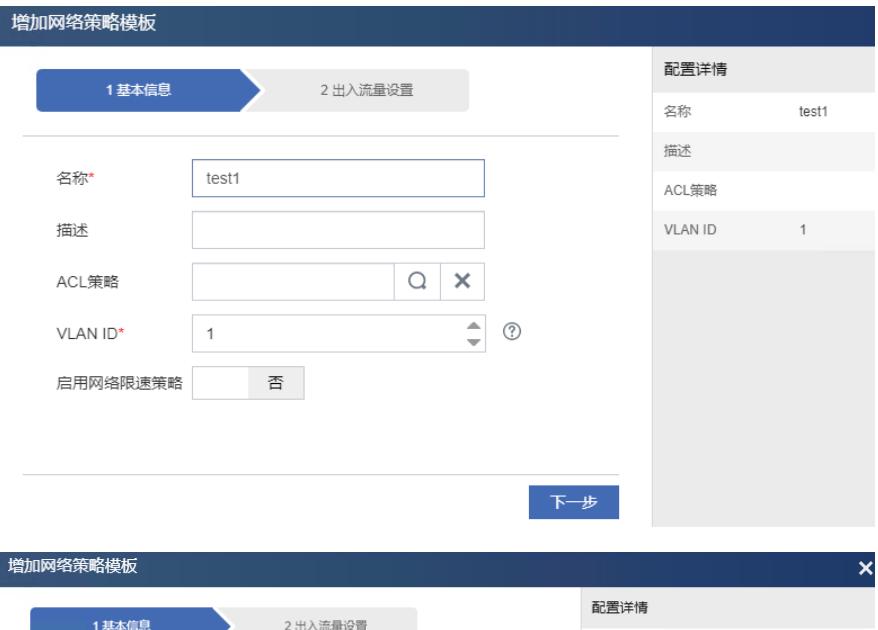

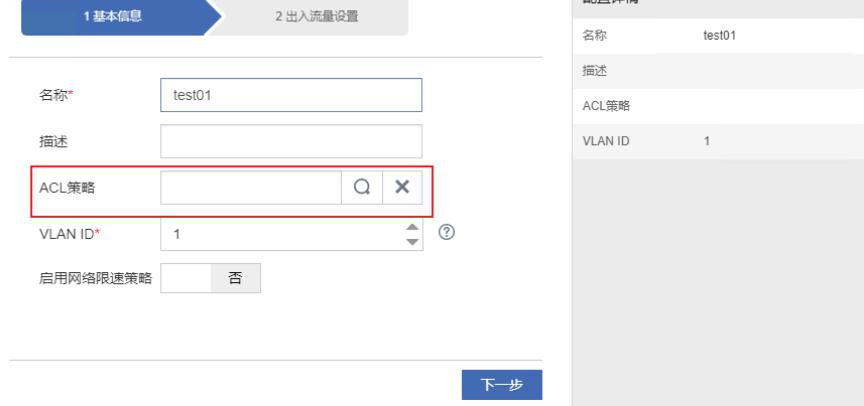

# 4、增加ACL策略配置

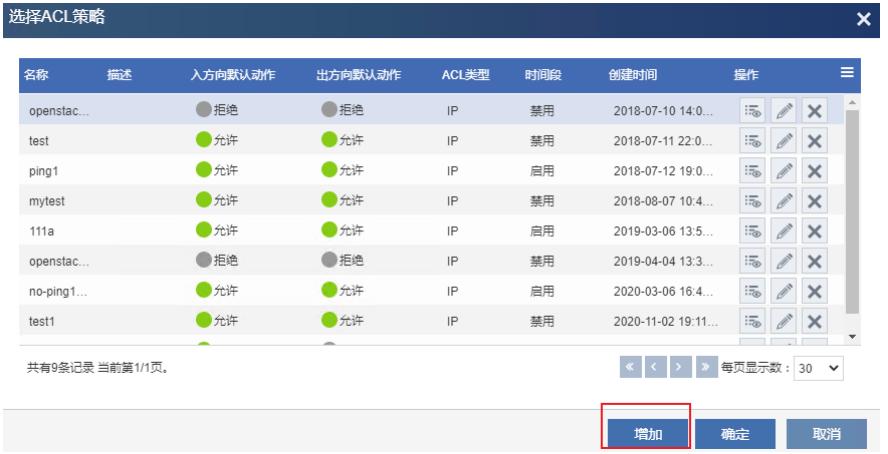

5、通过出、入方向限制均可,如下

配置入方向默认动作为允许,出方向为拒绝,则添加对应网段配置放行规则,注意,ACL策略规则的 进出方向是指虚拟交换机的方向,不是虚拟机的方向,即进方向对应于出虚拟机网卡的流量,出方向 对应于进虚拟机网卡的流量,

举例,如一台地址为192.168.128.205的虚拟机,仅允许127网段访问,不允许其他网段访问 如配置出方向默认动作为拒绝,即入虚拟网卡vnet方向为拒绝,则配置acl 源地址应配置为127网段, 目的地址配置为128。

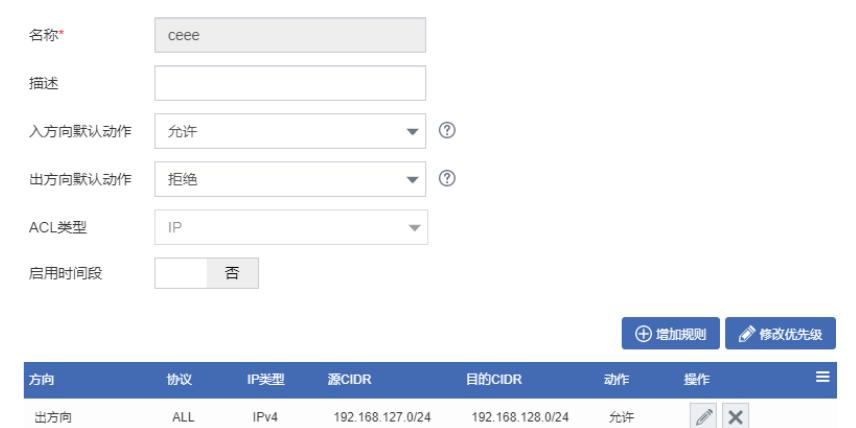

如配置入方向默认动作为拒绝,即出虚拟网卡vnet方向为拒绝,则配置acl 源地址应配置为128网段, 目的地址配置为127。

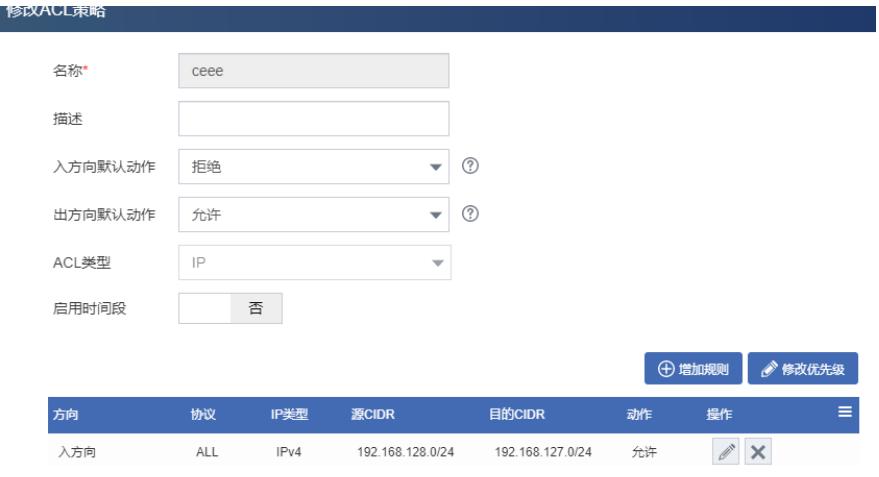

### 测试结果如下

测试 192.168.127.32 =>ping 192.168.128.205

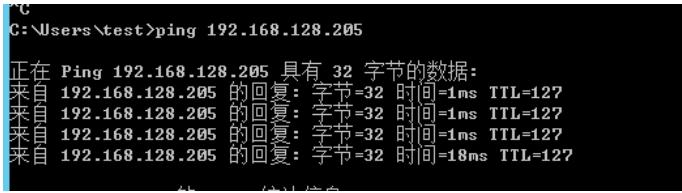

测试192.168.128.199=>ping 192.168.128.205

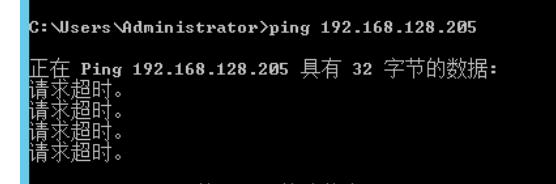

# 配置关键点

CAS ACL策略规则的进出方向是指虚拟交换机的方向,不是虚拟机的方向,即进方向对应于出虚拟机 网卡的流量,出方向对应于进虚拟机网卡的流量;